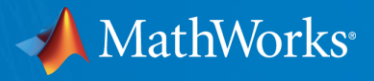

# Workshop: Parallel Computing With MATLAB (Part I)

# **HISNIC**

Anders Sjöström SNIC National coordinator of advanced user support, LUNARC Lunds Universitet June 7, 2021

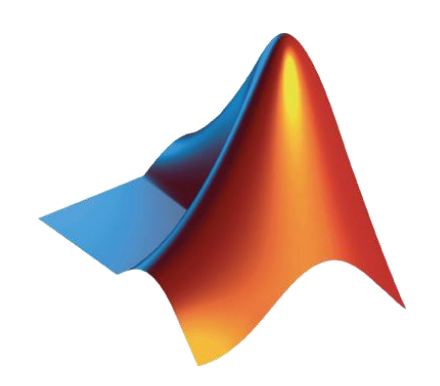

© 2021 The MathWorks, Inc. **1**

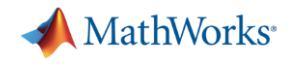

### Agenda

- Part I Parallel Computing with MATLAB on the Desktop
	- Parallel Computing Toolbox
	- ThinLinc
- Part II Scaling MATLAB to Aurora
	- MATLAB Parallel Server
	- ThinLinc

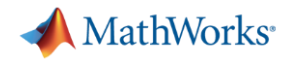

### Agenda

- **Part I Parallel Computing with MATLAB on the Desktop** 
	- Parallel Computing Toolbox
	- ThinLinc
- Part II Scaling MATLAB to Aurora
	- MATLAB Parallel Server
	- ThinLinc

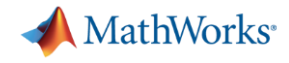

# **Chatting**

- Send to at least the *Host, Presenter & Panelists*
- Ideally, send to *All Attendees*

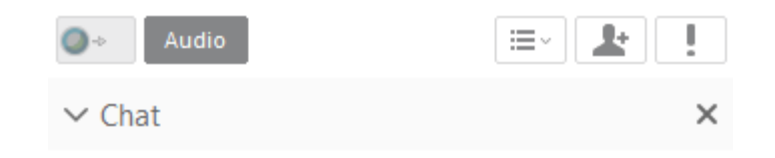

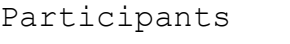

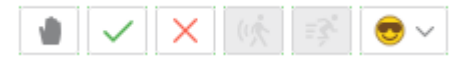

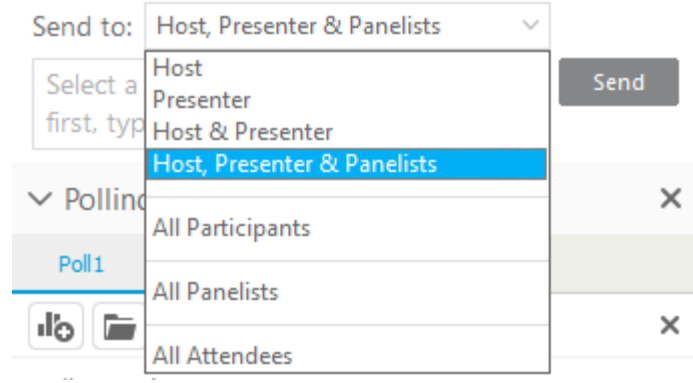

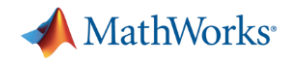

# Save time and tackle increasingly complex problems

- Reduce computation time by using available compute cores and GPUs
- Scale and accelerate workflows with minimal code changes
- Scale computations to clusters and clouds
- Focus on your engineering and research, not the computation

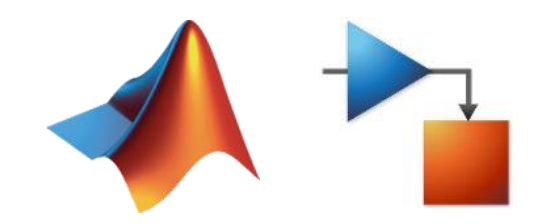

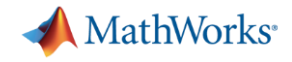

# Optimize your code before parallelizing for best performance

• Find bottlenecks with profiler

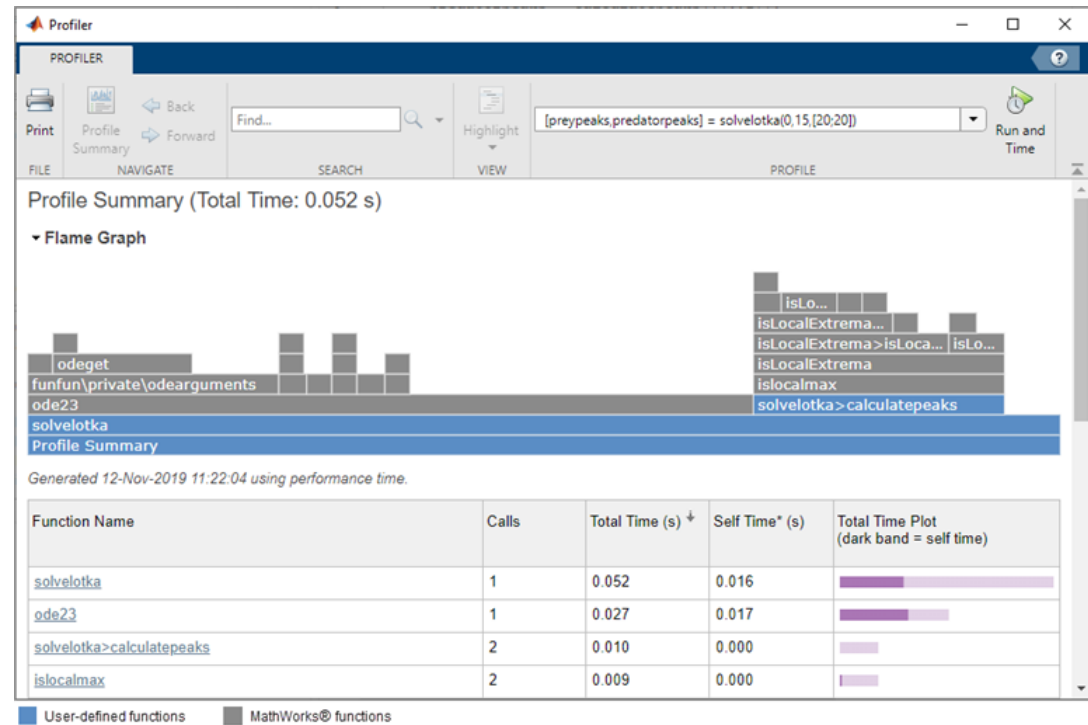

#### [Techniques for accelerating MATLAB algorithms and applications](http://www.mathworks.com/discovery/matlab-acceleration.html)

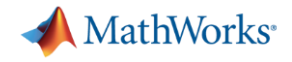

# Optimize your code before parallelizing for best performance

• Implement effective programming techniques

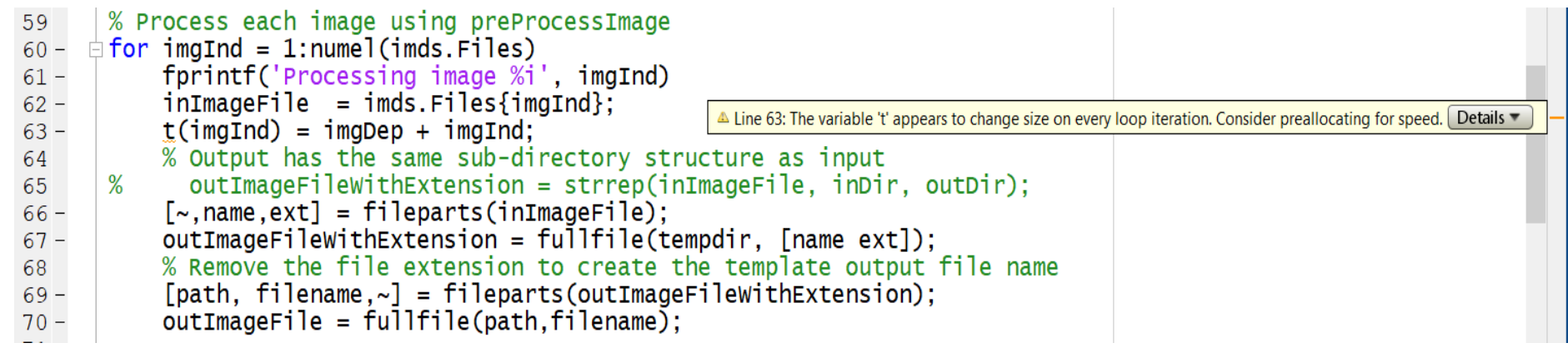

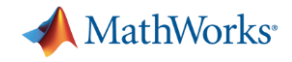

# Optimize your code before parallelizing for best performance

• (Advanced) Replace code with MEX functions

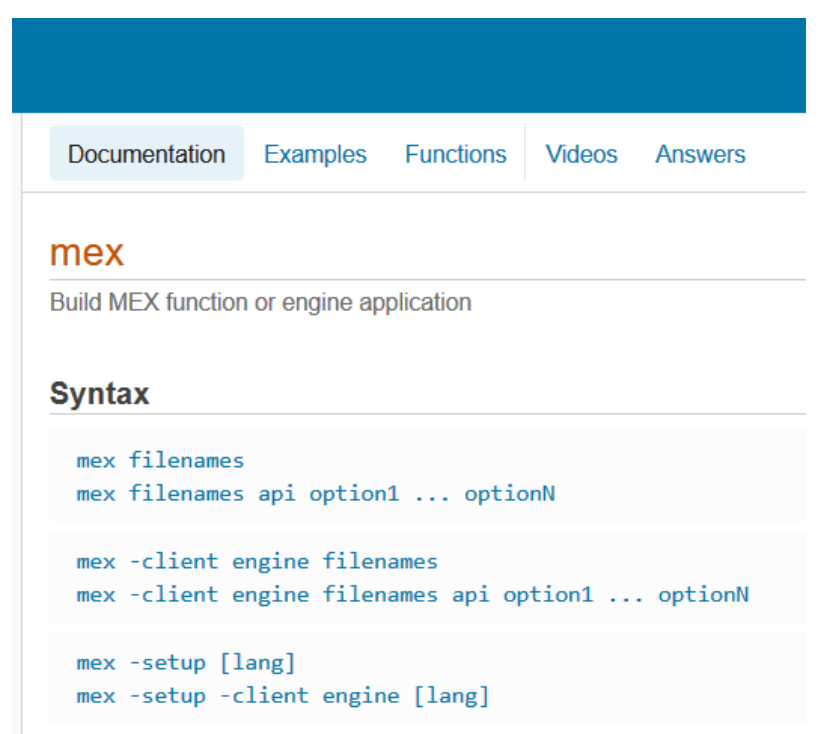

[Techniques for accelerating MATLAB algorithms and applications](http://www.mathworks.com/discovery/matlab-acceleration.html)

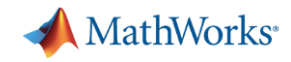

### MATLAB has built-in multithreading

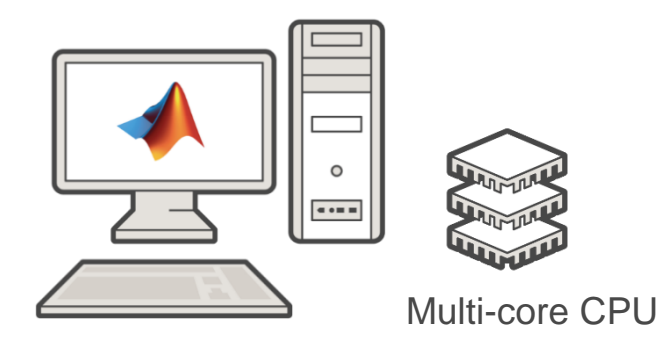

**MATLAB**

#### **A** MathWorks<sup>®</sup>

#### **MATLAB Multicore**

 $\alpha$ 

Ξ

#### Run MATLAB on multicore and multiprocessor machines

MATLAB<sup>®</sup> provides two main ways to take advantage of multicore and multiprocessor computers. By using the full computational power of your machine, you can run your MATLAB applications faster and more efficiently.

#### **Built-in Multithreading**

Linear algebra and numerical functions such as fft, \ (mldivide), eig, svd, and sort are multithreaded in MATLAB. Multithreaded computations have been on by default in MATLAB since Release 2008a. These functions automatically execute on multiple computational threads in a single MATLAB session, allowing them to execute faster on multicore-enabled machines. Additionally, many functions in Image Processing Toolbox™ are multithreaded.

#### Parallelism Using MATLAB Workers

You can run multiple MATLAB workers (MATLAB computational engines) on a single machine to execute applications in parallel, with Parallel Computing Toolbox™. This approach allows you more control over the parallelism than with built-in multithreading, and is often used for coarser grained problems such as running parameter sweeps in parallel.

#### [MATLAB multicore](https://www.mathworks.com/discovery/matlab-multicore.html)

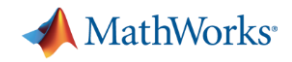

# Scale further with parallel computing

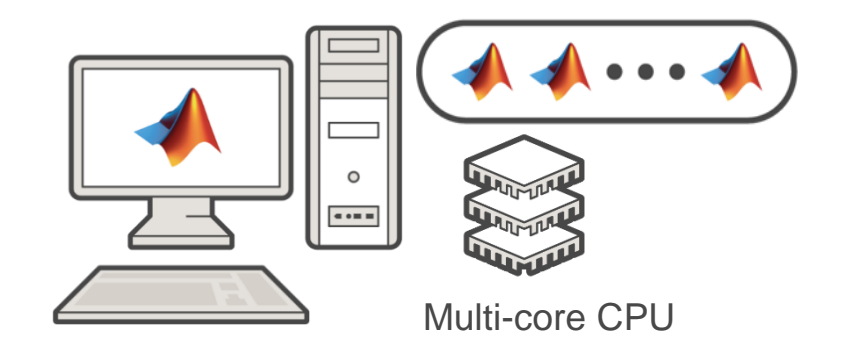

#### **Parallel Computing Toolbox MATLAB**

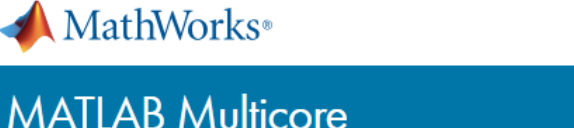

#### $\alpha$

Ξ

#### Run MATLAB on multicore and multiprocessor machines

MATLAB<sup>®</sup> provides two main ways to take advantage of multicore and multiprocessor computers. By using the full computational power of your machine, you can run your MATLAB applications faster and more efficiently.

#### **Built-in Multithreading**

Linear algebra and numerical functions such as fft, \ (mldivide), eig, svd, and sort are multithreaded in MATLAB. Multithreaded computations have been on by default in MATLAB since Release 2008a. These functions automatically execute on multiple computational threads in a single MATLAB session, allowing them to execute faster on multicore-enabled machines. Additionally, many functions in Image Processing Toolbox™ are multithreaded.

#### Parallelism Using MATLAB Workers

You can run multiple MATLAB workers (MATLAB computational engines) on a single machine to execute applications in parallel, with Parallel Computing Toolbox™. This approach allows you more control over the parallelism than with built-in multithreading, and is often used for coarser grained problems such as running parameter sweeps in parallel.

#### [MATLAB multicore](https://www.mathworks.com/discovery/matlab-multicore.html)

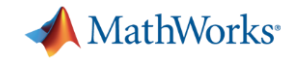

# Run multiple iterations by utilizing multiple CPU cores

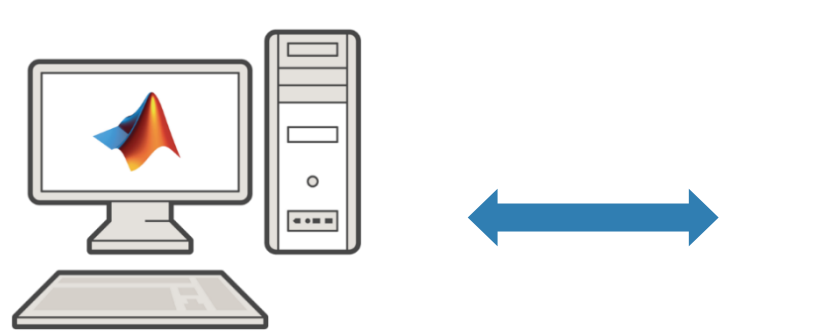

**MATLAB Parallel Computing Toolbox <b>Workers** 

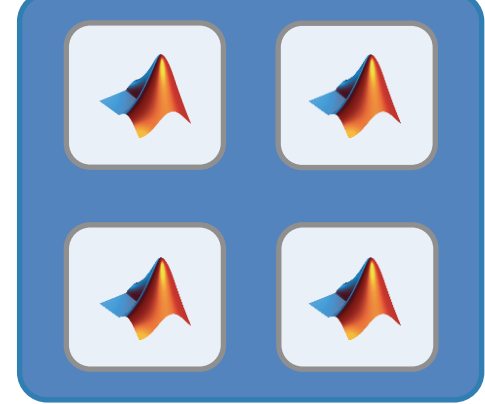

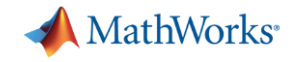

# Scaling MATLAB applications and Simulink simulations

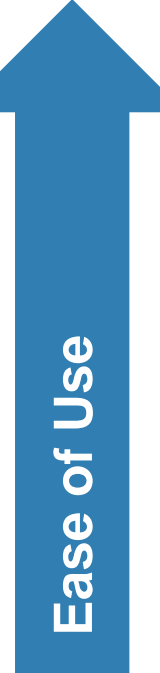

#### **Automatic parallel support in toolboxes**

Common programming constructs

Advanced programming constructs

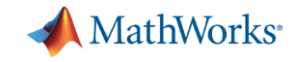

# Scaling MATLAB applications and Simulink simulations

**Ease of Use**

Automatic parallel support in toolboxes

#### **Common programming constructs**

(parfor, parfeval, parsim, …)

Advanced programming constructs

**13**

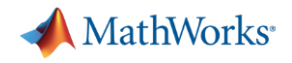

### Parallelism using parfor

- **Run iterations in parallel**
- **Examples: parameter sweeps, Monte Carlo simulations**

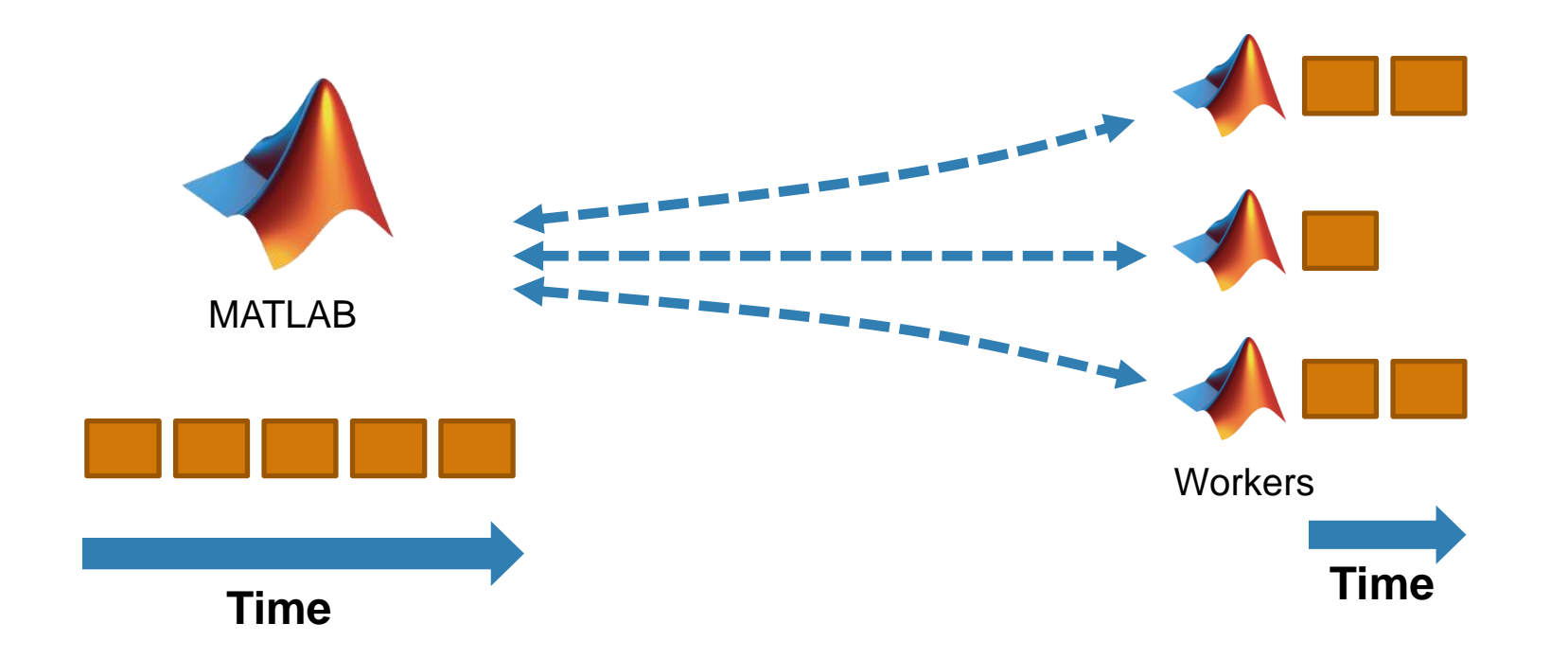

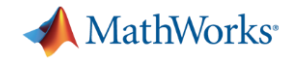

### Parallelism using parfor

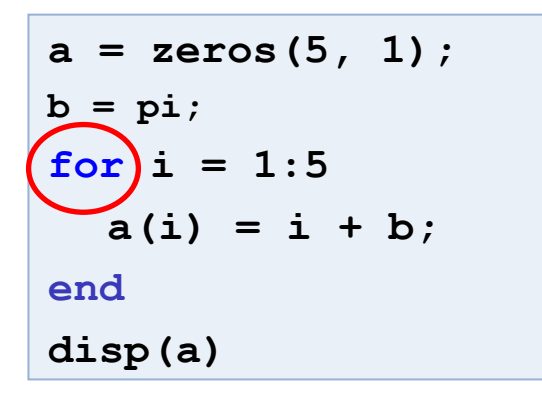

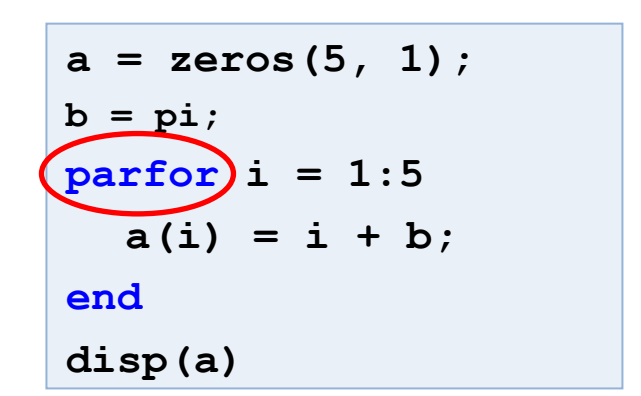

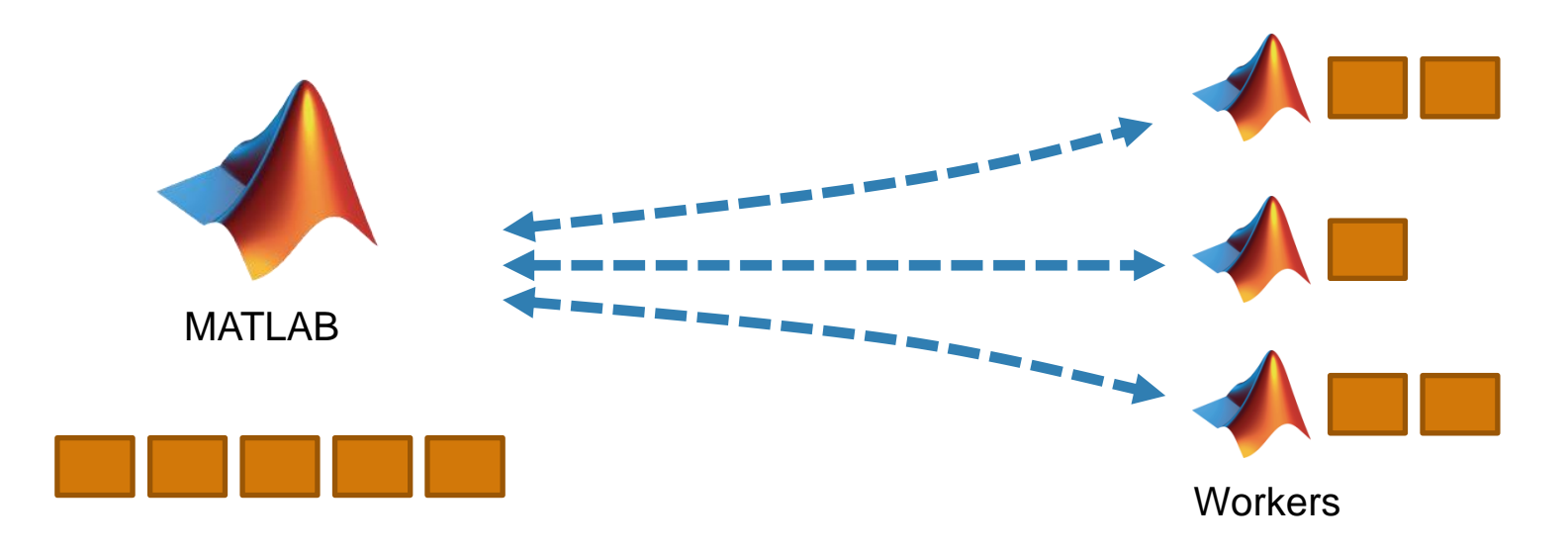

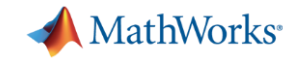

# Parallelize for loops with independent iterations

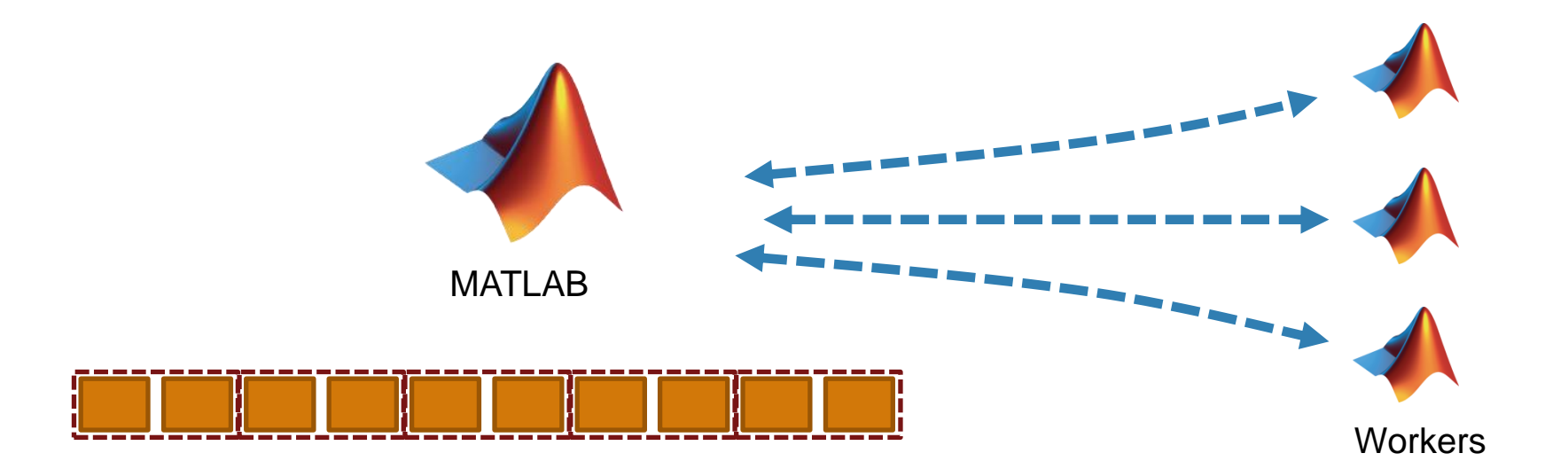

$$
a = zeros(10, 1);
$$
\n
$$
b = pi;
$$
\n
$$
parfor i = 1:10
$$
\n
$$
a(i) = i + b;
$$
\n
$$
end
$$
\n
$$
disp(a)
$$

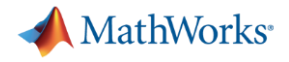

### **Optimizing parfor**

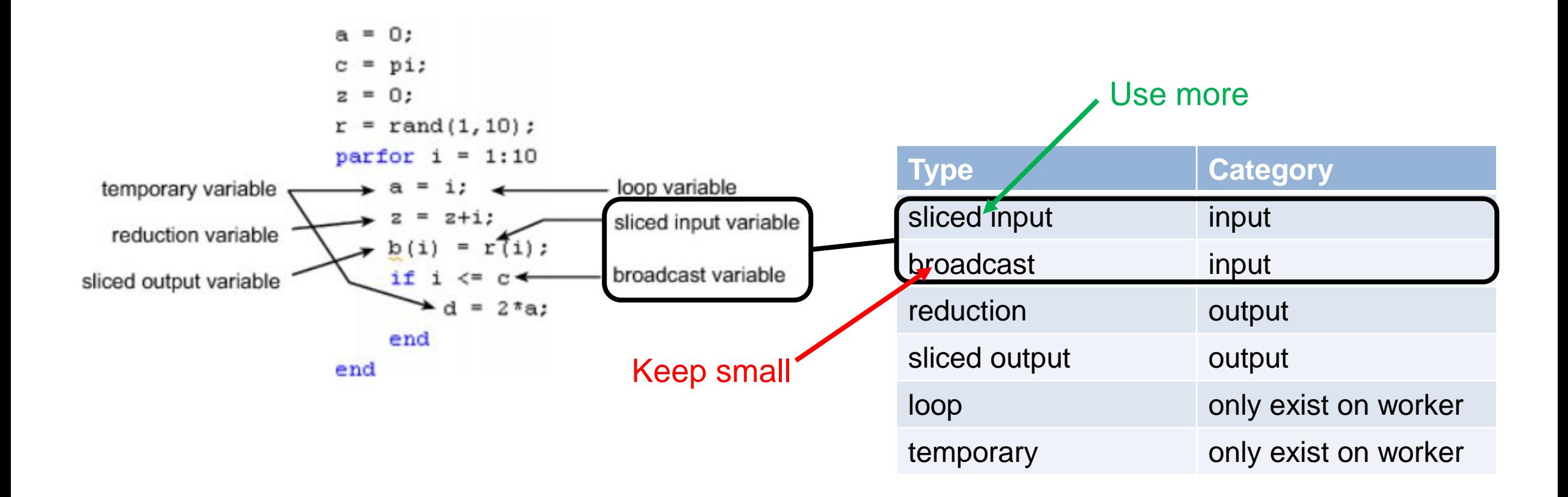

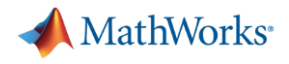

### Parallelism using parfor

```
a = zeros(5, 1);1
                                                                                                                                                       No warnings found.
         b = pi;\boldsymbol{2}(Using Default Settings)
\begin{array}{c} 3 \\ 4 \end{array}Eparfor i = 1:5a(i) = i + b;\mathbf 5end
\epsilondisp(a)\mathbf{1}a = zeros(5, 1);\overline{c}b = pi;\overline{3}Eparfor i = 2:6a(i) = a(i-1) + b;\overline{4}C Line 4: In a PARFOR loop, variable 'a' is indexed in different ways, potentially causing dependencies between iterations.
\mathbf 5'end
6
          disp(a)
```
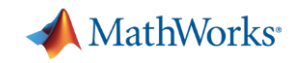

# Execute additional code as iterations complete

- Send data or messages from parallel workers back to the MATLAB client
- Retrieve intermediate values and track computation progress

```
D = parallel.pool.DataQueue;
h = waitbar(0, 'Please wait ...');
afterEach(D, @nUpdateWaitbar)
N = 200;
p = 1;
partor i = 1:Na(i) = max(abs(eiq(rand(400))))send(D, i)
end
    function nUpdateWaitbar(~)
         waitbar(p/N, h)
         p = p + 1;
    end
                             \blacksquare\times\blacktriangleendPlease wait ...
```
**function a = parforWaitbar**

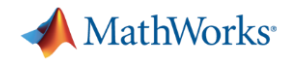

# Execute functions in parallel asynchronously using parfeval

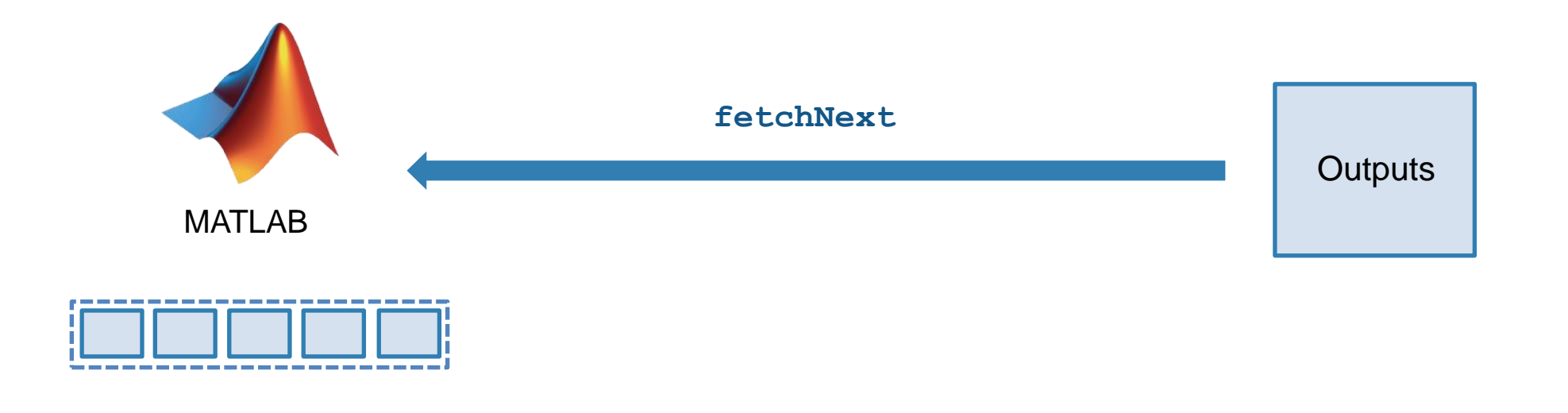

- **EXECUTED Asynchronous execution on parallel workers**
- Useful for "needle in a haystack" problems

```
for idx = 1:10f(idx) = parfeval(@magic,1,idx);
end
for idx = 1:10[completedIdx,value] = fetchNext(f);
  magicResults{completedIdx} = value;
end
```
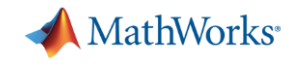

# Run multiple simulations in parallel with parsim

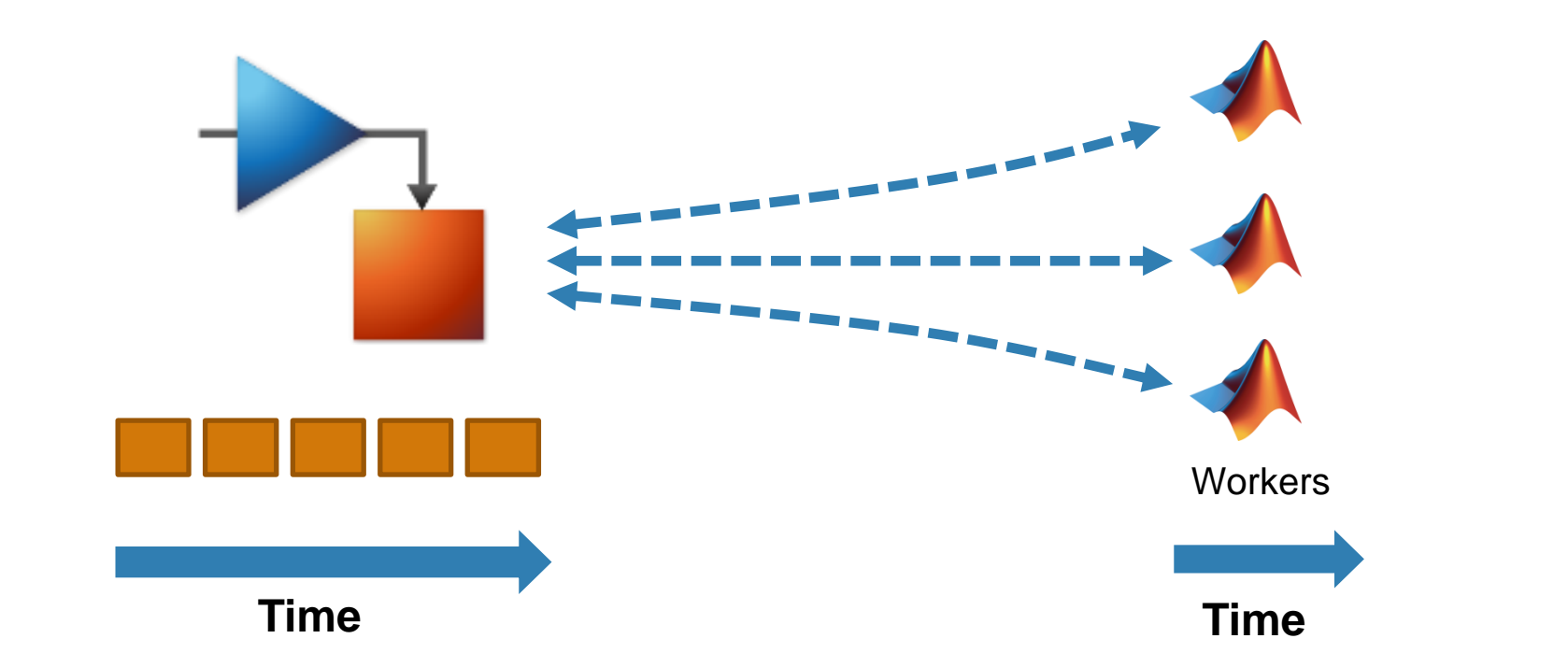

**• Run independent Simulink** simulations in parallel using the parsim function

```
for i = 10000:-1:1in(i) = Simulink.SimulationInput(my model);in(i) = in(i). setVariable (my var, i);
end
out = parsim(in);
```
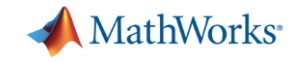

# Scaling MATLAB applications and Simulink simulations

**Ease of Use**

Automatic parallel support in toolboxes

Common programming constructs

**Advanced programming constructs**

(spmd, labBarrier, …)

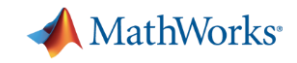

# **Leverage NVIDIA GPUs without learning CUDA**

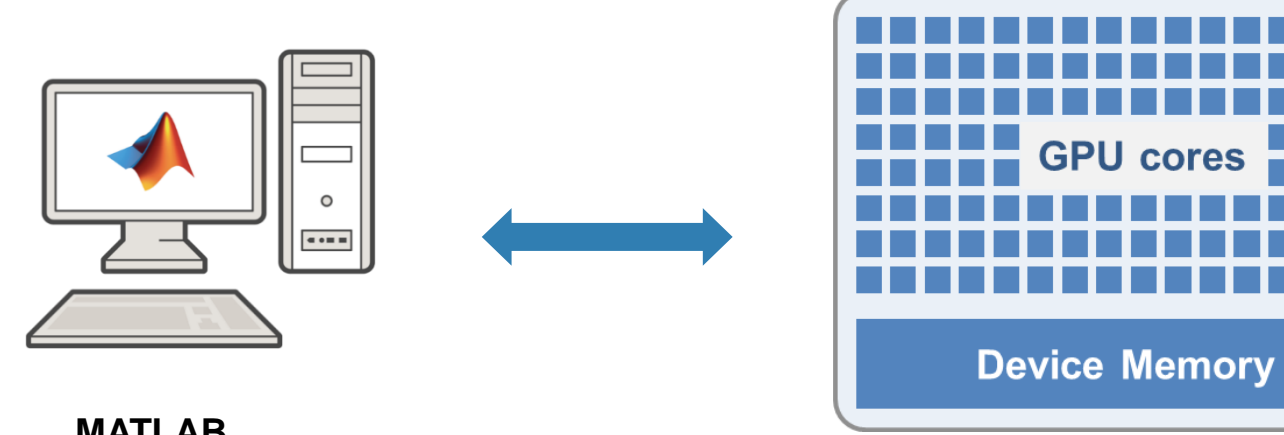

**MATLAB Parallel Computing Toolbox**

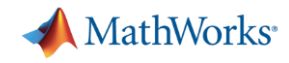

# Leverage your GPU to accelerate your MATLAB code

- Ideal Problems
	- massively parallel and/or vectorized operations
	- computationally intensive
- 500+ GPU-supported functions
- **Use** gpuArray and gather to transfer data between CPU and GPU

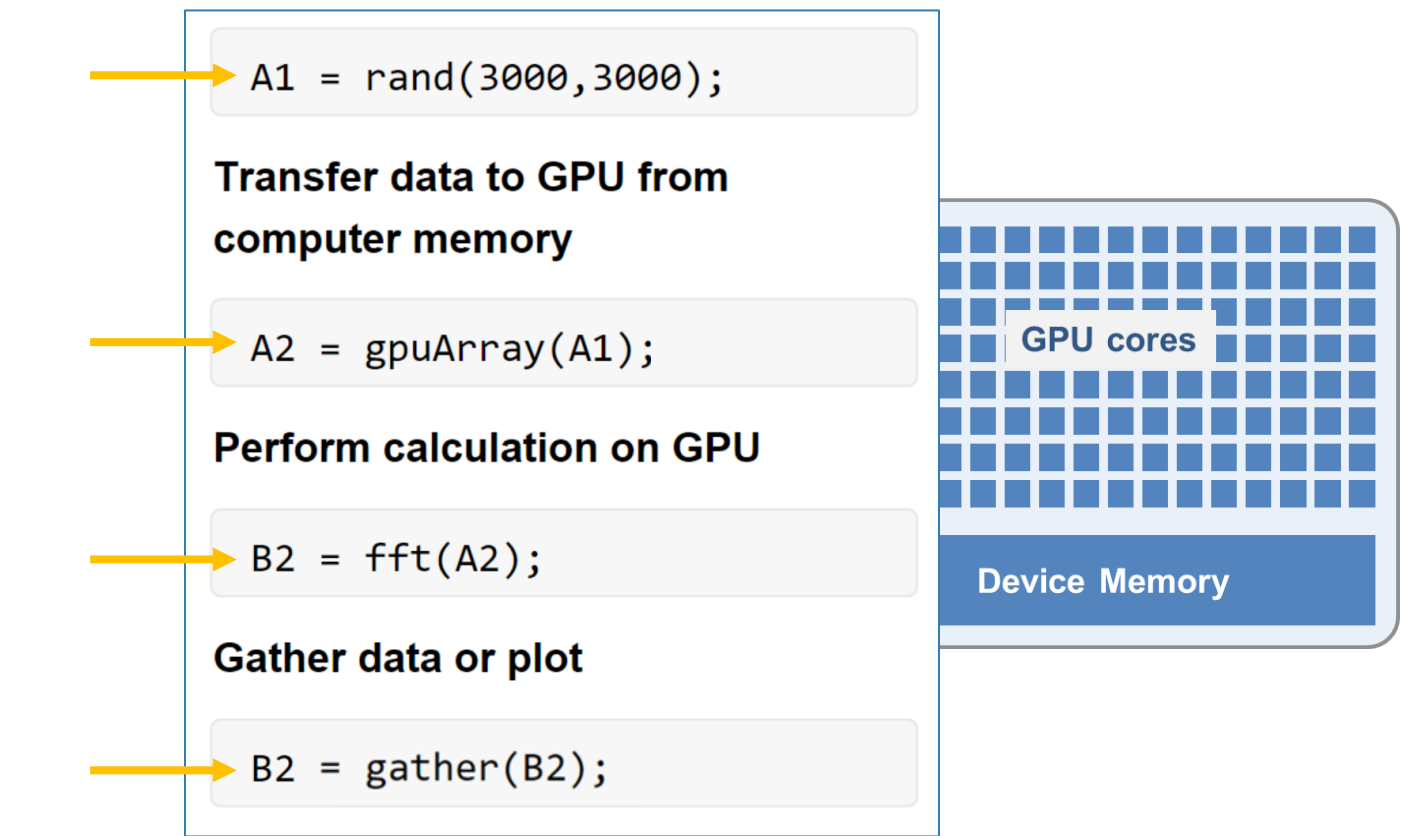

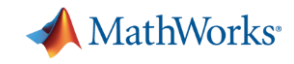

# Parallel computing on your desktop, clusters, and clouds

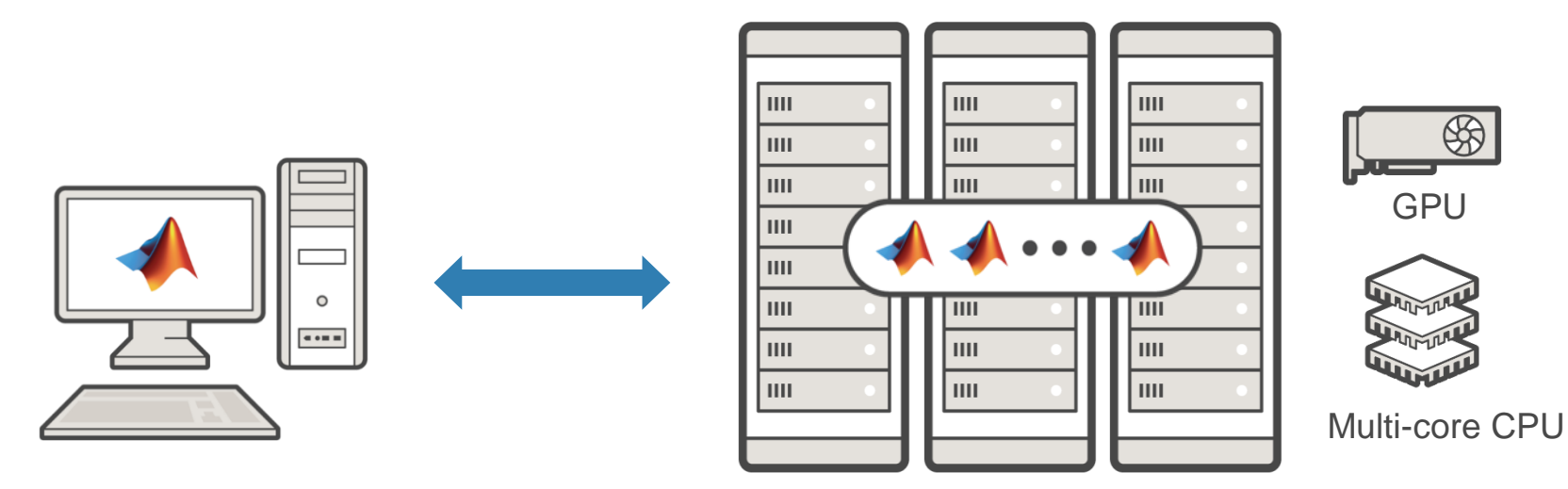

**MATLAB Parallel Computing Toolbox**

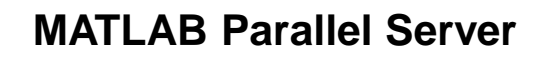

- Prototype on the desktop
- Integrate with infrastructure
- Access directly through MATLAB

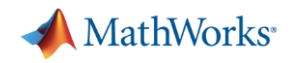

### Scale to clusters and clouds

With MATLAB Parallel Server, you can…

- Change hardware with minimal code change
- Submit to on-premise or cloud clusters
- Support cross-platform submission
	- Windows client to Linux cluster

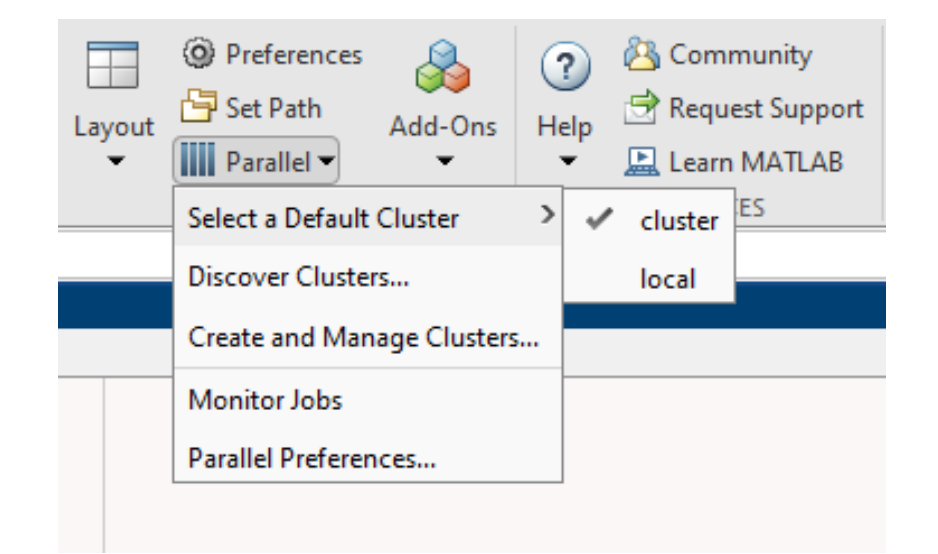

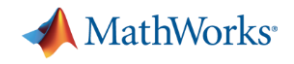

Interactive parallel computing Leverage cluster resources in MATLAB

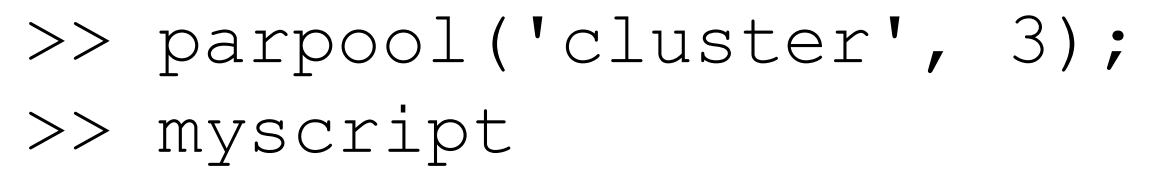

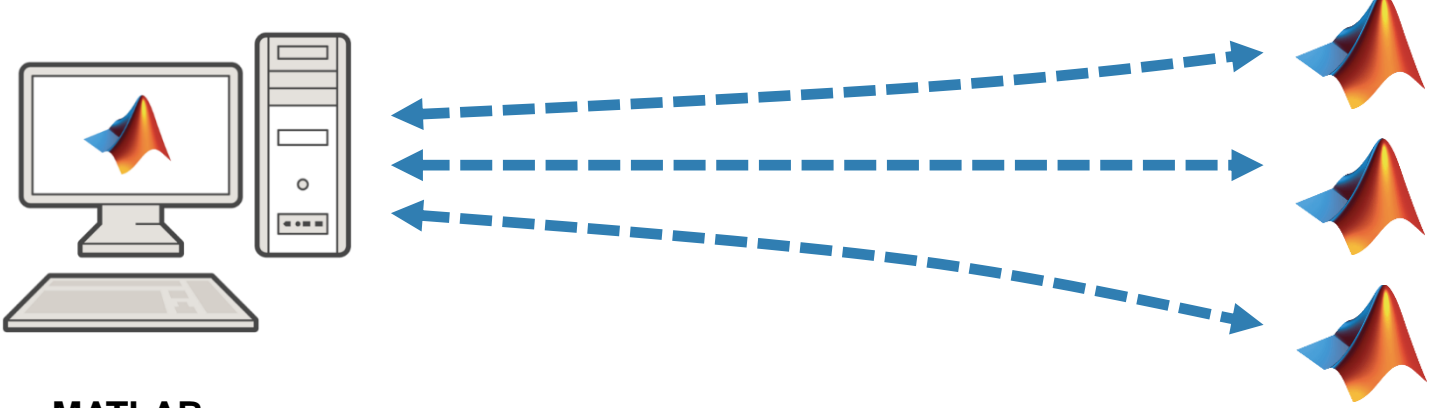

**MATLAB Parallel Computing Toolbox**

myscript.m:

**a = zeros(5, 1); b = pi; parfor i = 1:5 a(i) = i + b; end**

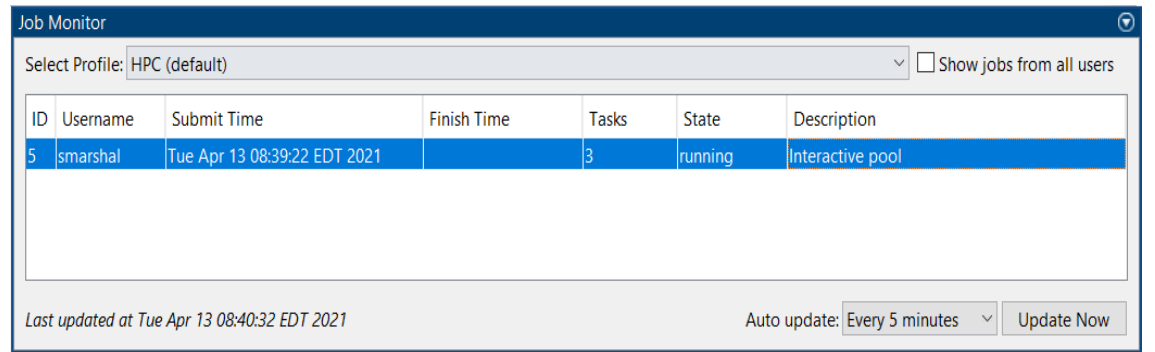

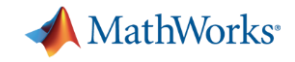

# batch simplifies offloading computations Submit MATLAB jobs to the cluster

### >> job = batch('myscript','Pool',3);

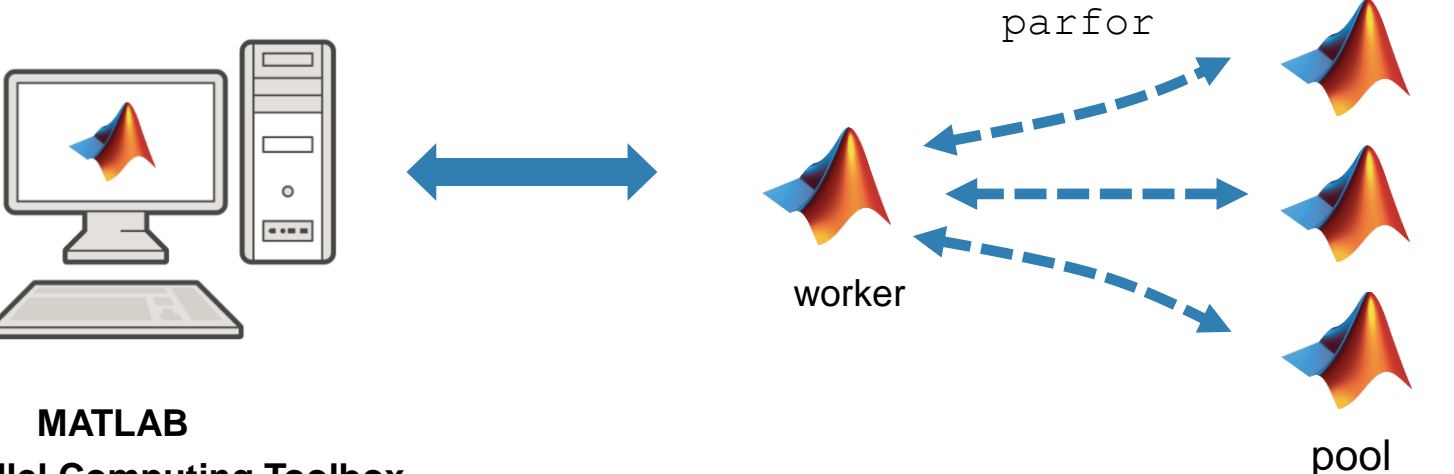

**Parallel Computing Toolbox**

>> j.State  $ans =$ 'running  $\gg$  j.diary Warning: The diary of this batch job might be incomplete because the job is still running. --- Start Diary ---Analyzed 1 image.

Analyzed 2 images. Analyzed 3 images. Analyzed 4 images.

 $---$  End Diary  $---$ 

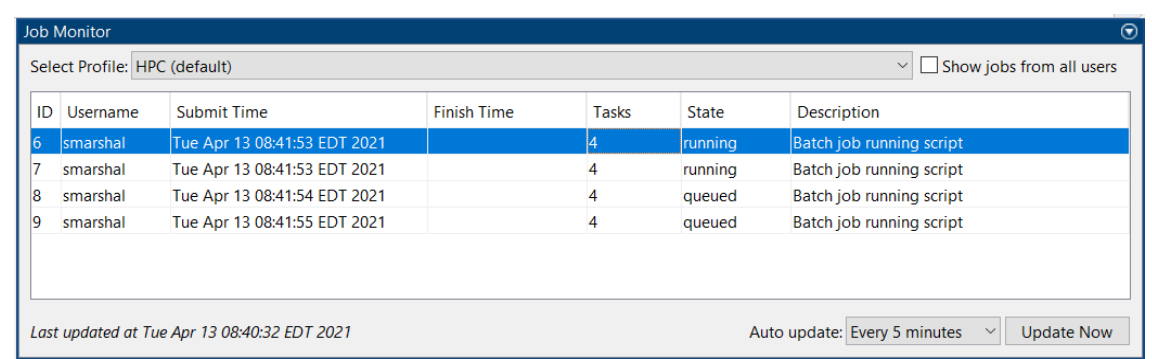

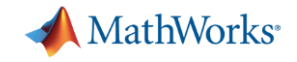

batch simplifies offloading simulations Submit Simulink jobs to the cluster

### job = batchsim(in,'Pool',3);

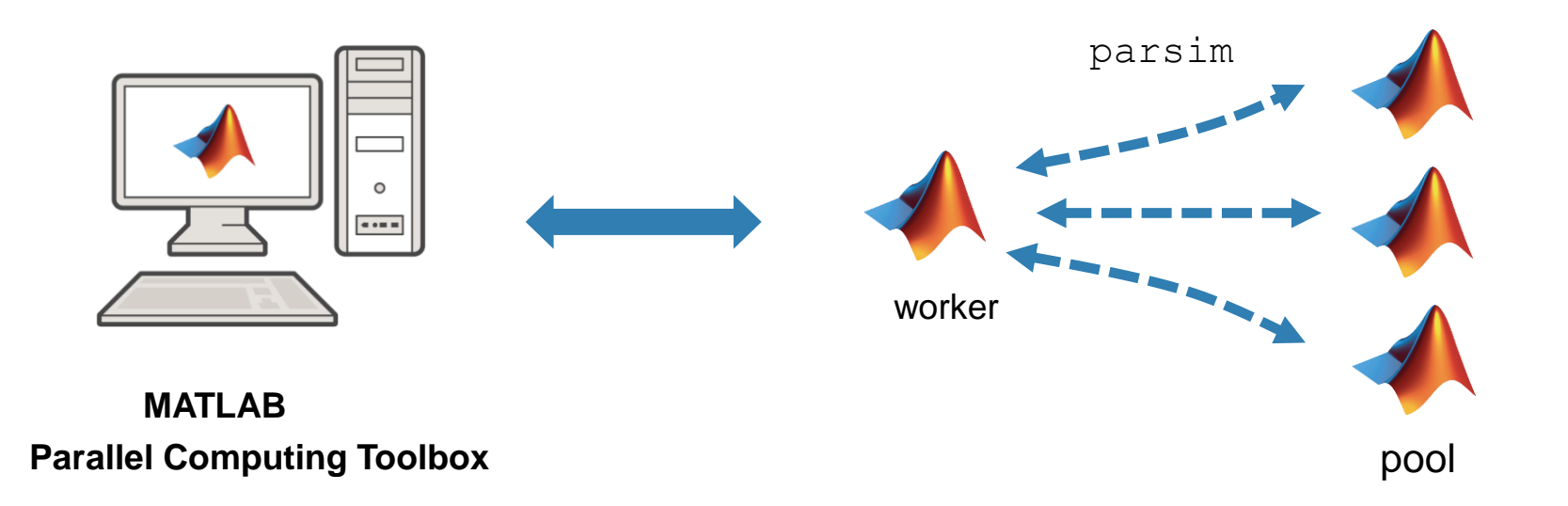

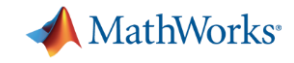

# Big data workflows

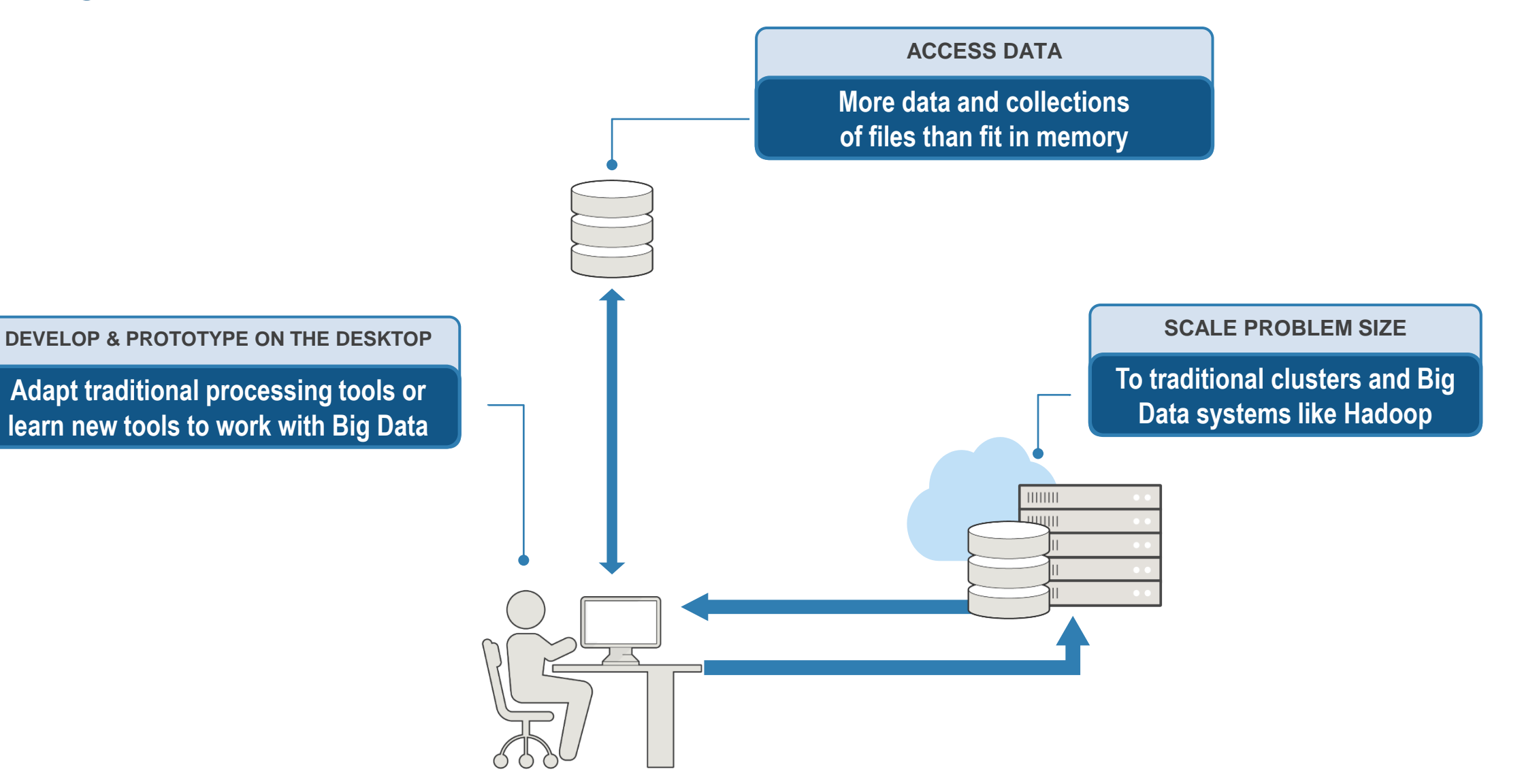

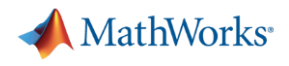

#### tall arrays

- New data type designed for data that doesn't fit into memory
- Lots of observations (hence "tall")
- Looks like a normal MATLAB array
	- Supports numeric types, tables, datetimes, strings, etc.
	- Supports several hundred functions for basic math, stats, indexing, etc.
	- Statistics and Machine Learning Toolbox support

(clustering, classification, etc.)

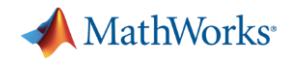

#### distributed arrays

- **Distribute large matrices across workers running on a cluster**
- Support includes matrix manipulation, linear algebra, and signal processing
- Several hundred MATLAB functions overloaded for distributed arrays

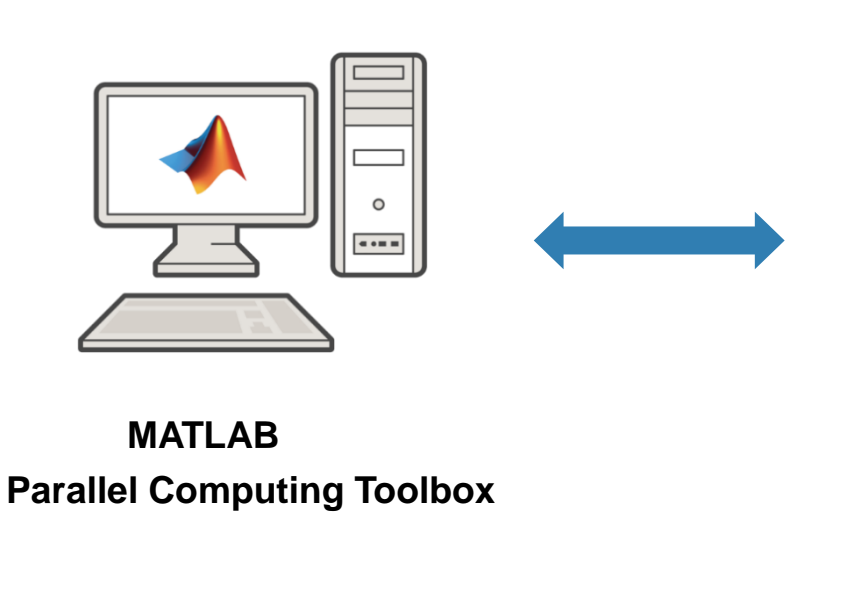

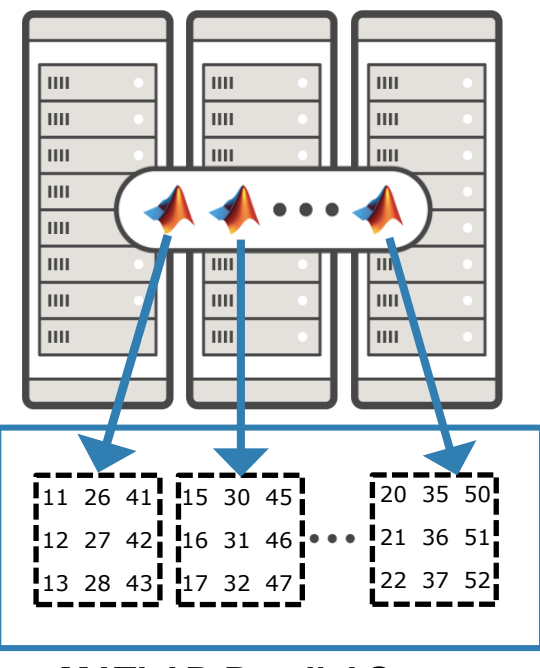

**MATLAB Parallel Server**

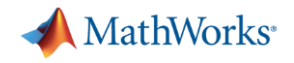

#### tall arrays vs. distributed arrays

- tall arrays are useful for out-of-memory datasets with a "tall" shape
	- Can be used on a desktop, cluster, or with Spark/Hadoop
	- Low-level alternatives are MapReduce and MATLAB API for Spark
- **EXPLE FIGHT distributed arrays are useful for in-memory datasets on a cluster** 
	- Can be any shape ("tall", "wide", or both)
	- Low-level alternative is SPMD +  $qop$  (Global operation across all workers)

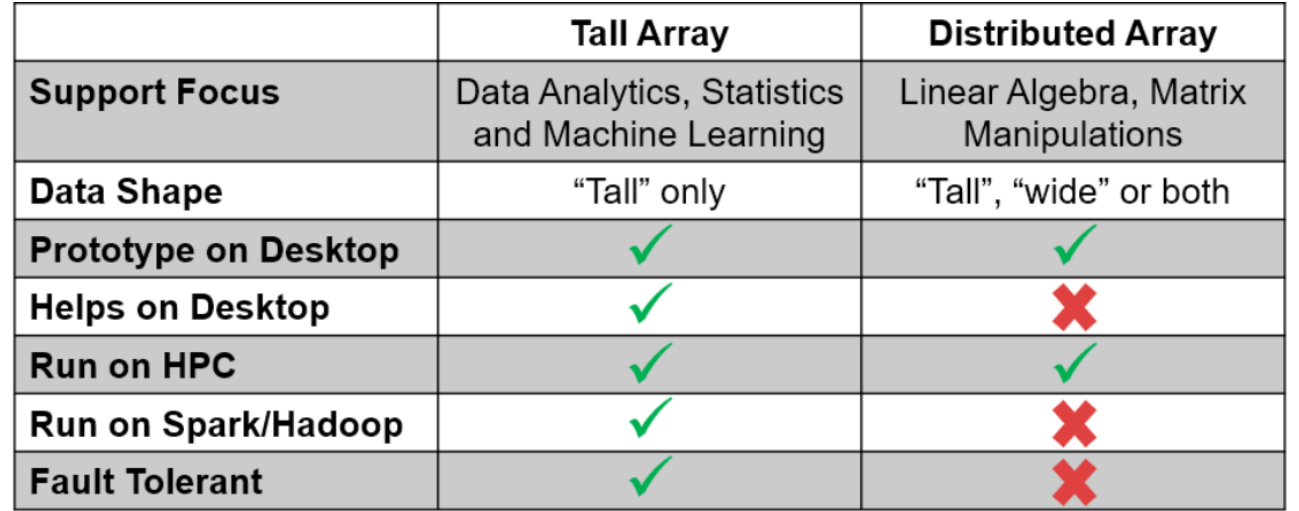

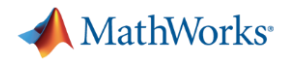

#### Resources

- MATLAB Documentation
	- MATLAB → [Advanced Software Development](http://www.mathworks.com/help/matlab/performance-and-memory.html) → Performance and Memory
	- [Parallel Computing Toolbox](http://www.mathworks.com/help/distcomp/index.html)
- **Parallel and GPU Computing Tutorials** 
	- [https://www.mathworks.com/videos/series/parallel-and-gpu-computing-tutorials-](https://www.mathworks.com/videos/series/parallel-and-gpu-computing-tutorials-97719.html)97719.html
- **Parallel Computing with MATLAB** 
	- <https://www.mathworks.com/solutions/parallel-computing.html>

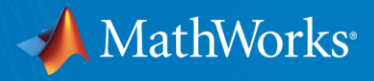

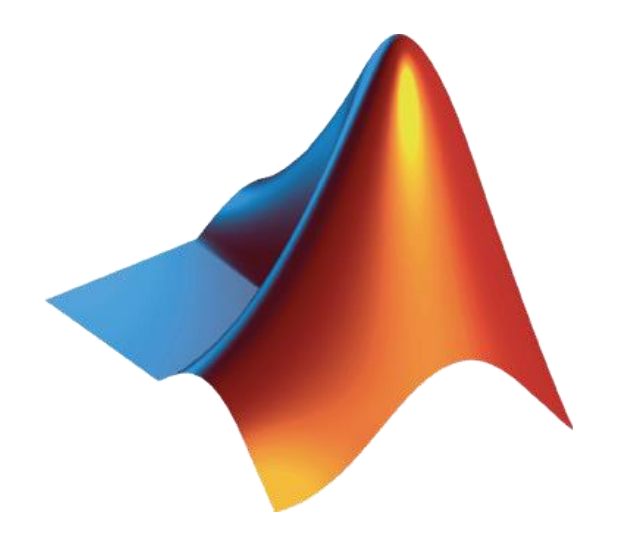

MATLAB and Simulink are registered trademarks of The MathWorks, Inc. See www.mathworks.com/trademarks for a list of additional trademarks. Other product or brand names may be trademarks or registered trademarks of their respective holders. © 2020 The MathWorks, Inc.

© 2021 The MathWorks, Inc. **35**

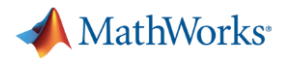

#### Download workshop

-bash4.2 mkdir -p ~/Documents/MATLAB  $-bash4.2$ -bash4.2 # Make a local copy of the Workshop files (Part I) -bash4.2 cp -frp /lunarc/nobackup/projects/matlab\_mondays/Parallel-Computing-Workshop ~/Documents/MATLAB  $-bash4.2$ 

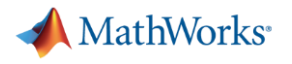

### Start Workshop

>> startWorkshop

MATLAB version verified.

Parallel Computing Toolbox is licensed.

Parallel Computing Toolbox is installed.

Parallel Computing Workshop content successfully added to MATLAB path.

Review WorkshopInstructions to get started with the workshop.

 $>$ 

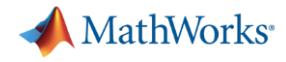

# **Chatting**

- Send to at least the *Host, Presenter & Panelists*
- Ideally, send to *All Attendees*

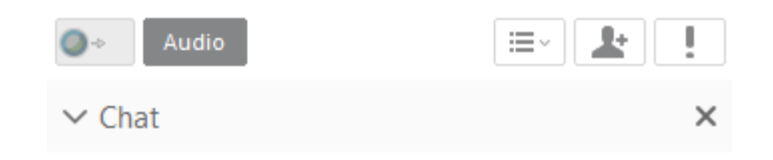

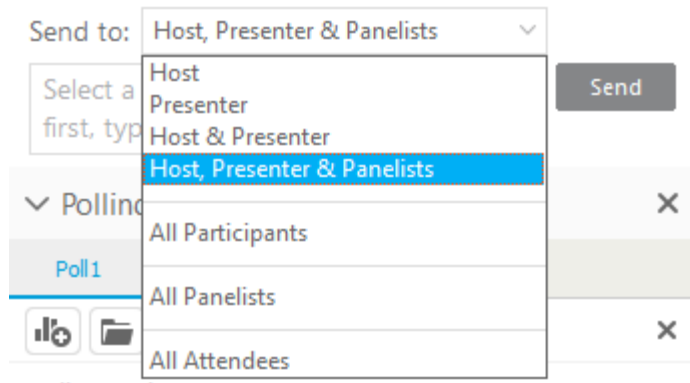

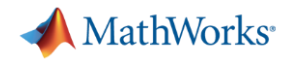

### Agenda

- Part I Parallel Computing with MATLAB on the Desktop
	- Parallel Computing Toolbox
	- ThinLinc
- Part II Scaling MATLAB to Aurora
	- MATLAB Parallel Server
	- ThinLinc